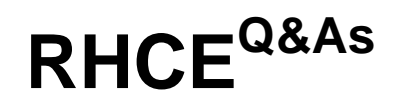

Red Hat Certified Engineer — RHCE

### **Pass RedHat RHCE Exam with 100% Guarantee**

Free Download Real Questions & Answers **PDF** and **VCE** file from:

**https://www.leads4pass.com/rhce.html**

100% Passing Guarantee 100% Money Back Assurance

Following Questions and Answers are all new published by RedHat Official Exam Center

**C** Instant Download After Purchase **83 100% Money Back Guarantee** 

365 Days Free Update

**Leads4Pass** 

800,000+ Satisfied Customers

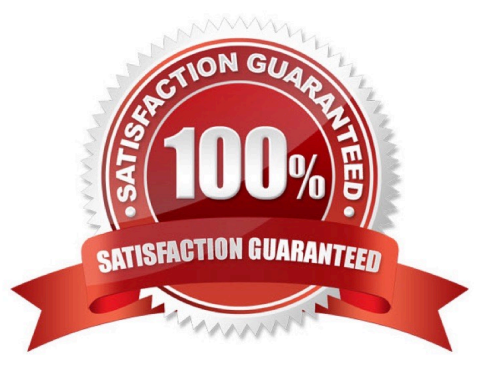

### **QUESTION 1**

SIMULATION

There were two systems:

system1, main system on which most of the configuration take place

system2, some configuration here

Configure NFS mount.

Mount /nfsshare directory on desktopX under /public directory persistently at system boot time.

Mount /nfssecure/protected with krb5p secured share on desktopX beneath /secure/protected provided with keytab http://station.network0.example.com/pub/

keytabs/desktopX.keytab

The user harry is able to write files on /secure directory

A. explanation

Correct Answer: A

```
yum install -y nfs-utils
wget -0 /etc/krb5.keytab
http://station.network0.example.com/pub/keytabs/desktopX.keytab
systemctl start nfs-secure
systemctl enable nfs-secure
```
mkdir -p /public vim /etc/fstab server1.example.com:/nfsshare /public nfs defaults, sync 0 0 mkdir -p /secure/protected vim /etc/fstab server1.example.com:/nfssecure/protected /secure/protected nfs defaults, v4.2, sec=krb5p, sync 0 0

Verification from DesktopX:

ssh harry@localhost cd /secure/protected echo "Is it writeable?" >>test.txt

### **QUESTION 2**

### **SIMULATION**

Whoever creates the file on /data make automatically owner group should be the group owner of /data directory.

A. explanation

Correct Answer: A

When user creates the file/directory, user owner will be user itself and group owner will be the primary group of the user. There is one Special Permission SGID, when you set the SGID bit on directory. When users create the file/directory automatically owner group will be same as a parent.

1.

chmod g+s /data

2.

Verify using: ls -ld /data You will get: drwxrws--

### **QUESTION 3**

SIMULATION

RHCE Test Configuration Instructions

Information for the two systems you will use in test is the following:

system1.group3.example.com: is one of the main sever. system2.group3.example.com: mainly used as a client.

Password for both of the two systems is atenorth

System\\'s IP is provided by DHCP, you can regard it as normal, or you can reset to Static IP in accordance with the following requirements:

system1.group3.example.com: 172.24.3.5

system2.group3.example.com: 172.24.3.10 The subnet mask is 255.255.255.0 Your system is a member of DNS domain group3.example.com. All systems in DNS domain group3.example.com are all in subnet 172.24.3.0/255.255.255.0, the same all systems in this subnet are also in group3.example.com, unless

specialized, all network services required to be configured can be accessed by systems of domain group3.

host.group3.example.com provides a centralized authentication service domain

GROUP3.EXAMPLE.COM, both system1 and system2 have already been pre-configured to be the client for this domain, this domain provides the following user account:

```
krishna (password: atenorth)
sergio (password: atenorth)
kaito (password: atenorth)
```
Firewall is enabled by default, you can turn it off when deemed appropriate, other settings about firewall may be in

separate requirements.

Your system will be restarted before scoring, so please ensure that all modifications and service configurations you made still can be operated after the restart without manual intervention, virtual machine instances of all examinations must be able to enter the correct multi-user level after restart without manual assistance, it will be scored zero if the test using virtual machine system cannot be restarted or be properly restarted.

Corresponding distribution packages for the testing using operating system Red Hat Enterprise Linux version can be found in the following link: http://server1.group3.example.com/rhel

Part of the requirements include host security, ensure your host security limit does not prevent the request to allow the host and network, although you correctly configured the network service but would have to allow the host or network is blocked, this also does not score.

You will notice that some requirements which clearly do not allow services be accessed by service domain my133t.org, systems of this domain are in subnet 172.25.1.0/252.255.255.0, and systems of these subnets also belong to my 133t.org domain.

PS: Notice that some test questions may depend on other exam questions, for example, you might be asked to perform a series of restrictions on a user, but this user creation may be required in other questions. For convenient identification, each exam question has some radio buttons to help you identify which questions you have already completed or not completed. Certainly, you do not need to care these buttons if you don\\'t need them.

Dynamic WEB content Configure dynamic web content to provide on the system1, as required: Dynamic content provided by a virtual machine named dynamic.domain11.example.com

Virtual host listening on port 8909 Download a script from http://rhgls.domain11.example.com/materials/webapp.wsgi, then put it in the right place, don\\'t modify the file content in any situations Dynamically generated web page should be received when clients access http://dynamic.domain11example.com:8909. This http:// dynamic.domain11.example.com:8909/ must be able to be accessed by all system of domain11.example.com

A. explanation

Correct Answer: A

```
yum -v install mod wsgi
```

```
vim /etc/httpd/conf/httpd.conf
```
Listen 80

Listen 8909

<virtualhost \*:8909>

servername dynamic.domain11.example.com

```
WSGIScriptAlias //var/www/html/webapp.wsgi //Please note the uppercase letters
```
</virtualhost>

cd /var/www/html

wget http://rhgls.domain11.example.com/materials/webapp.wsgi

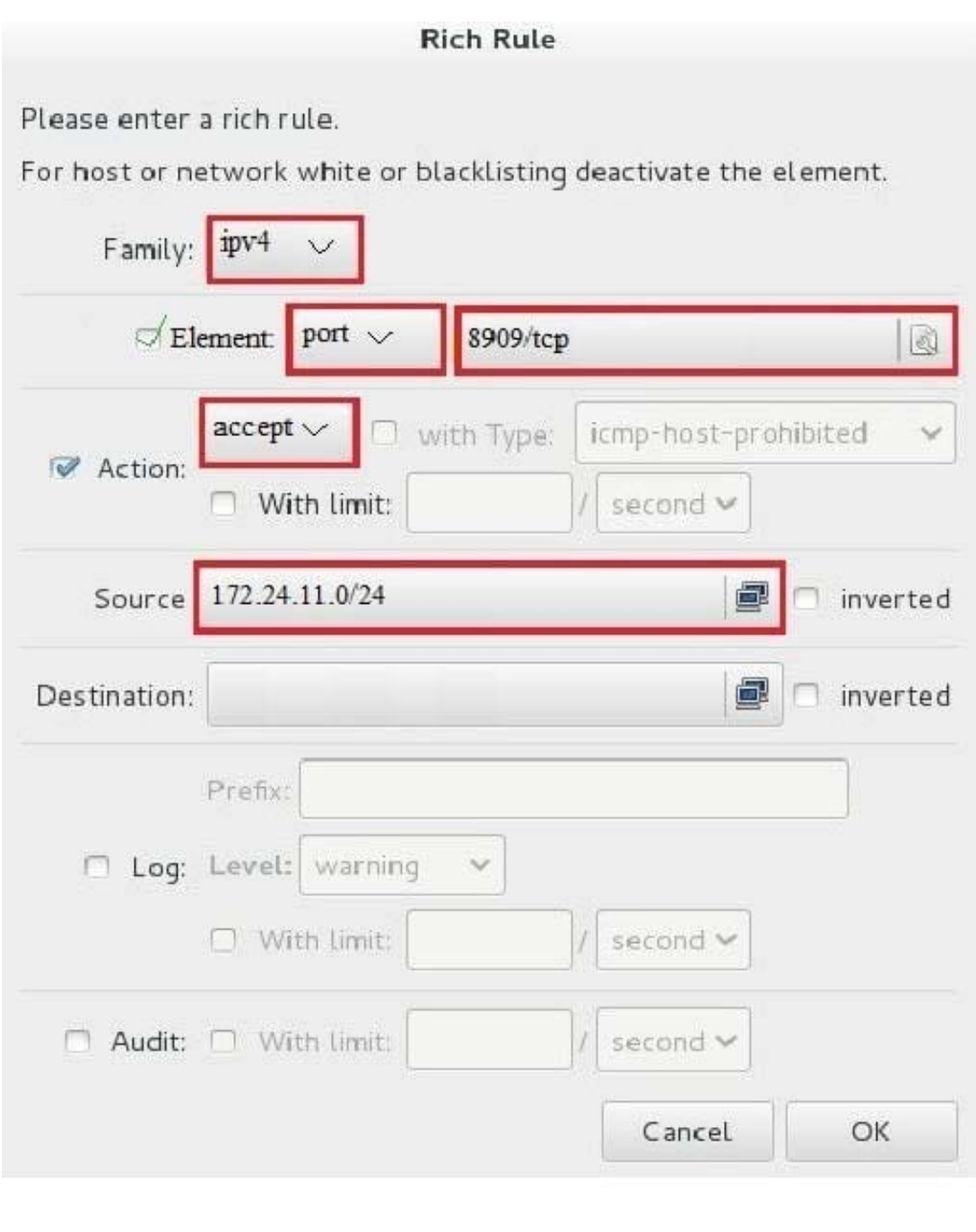

```
systemctl restart firewalld
semanage port -a -t http_port_t -p tcp 8909
systemctl restart httpd
```
### **QUESTION 4**

SIMULATION

Download file from http://ip/dir/restircted.html, and the local user harry can access it by http://station.domain30.example.com/restircted.html, and cannot be accessed by t3gg.com.

A. explanation

Correct Answer: A

# cd /var/www/html

- # wget http://ip/dir/restircted.htm
- # iptables -A INPUT -s 172.25.0.0/16 -p tcp -dport 80 -j REJECT
- # service iptables save

### OR

- # yum install httpd
- # service httpd restart
- # chkconfig httpd on
- # cd /var/www/html
- # wget http://ip/dir/restricted.html
- # iptables -A INPUT 172.25.0.0/16 -p tcp --dport 80 -j REJECT
- # service iptables save
- # service iptables restart
- # elinks http://station.dcmain30.example.com/restricted.html

### **QUESTION 5**

SIMULATION

Configure cron and don\\'t allow the user tom to use.

A. explanation

Correct Answer: A

- # useradd tom
- # vim /etc/cron.deny

tom

[Latest RHCE Dumps](https://www.leads4pass.com/rhce.html) [RHCE PDF Dumps](https://www.leads4pass.com/rhce.html) [RHCE Study Guide](https://www.leads4pass.com/rhce.html)